# **Application Translations (for Spanish)**

Last Modified on 08/14/2019 1:54 pm CDT

## **Translating Your HRCenter Application**

We currently offer HRCenter Applications to be able to dynamically switch between English and Spanish. All of our built-in Information pages and registration text have already been translated but surveys, forms, and custom text may need to be translated before you turn on this feature.

#### **Spanish Translation Checklist:**

- 1. Surveys
- 2. Forms
- 3. Optimizing Your Application for Spanish
- 4. Turning on Spanish Translations

## **Turning on Spanish Translations**

When you are ready to start using Spanish translations, you will need to turn on the Spanish language option so your applicants will be able to select their language. **Make sure you have everything translated the way you want it before you turn this option on.**

- 1. Navigate to HRCenter Admin > Tenants
- 2. Under Language, turn on the switch next to Spanish Language:

**Spanish Language** Controls whether Spanish translations will be available in the application.

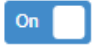

3. Click Save in the bottom right

**\*Note\*** Updates from HRCenter Admin can take up to 5 minutes to take effect on your application registration page.

Once your update has been made, the applicant can select their language in the upper right.

### **On Computers:**

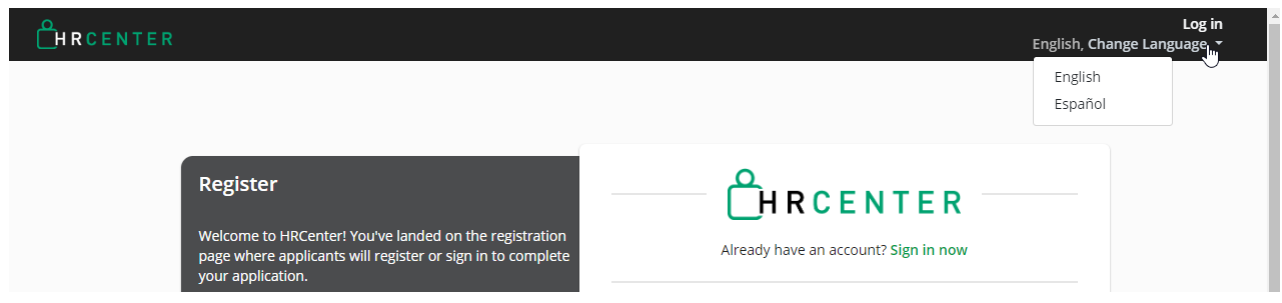

### **On Mobile Devices:**

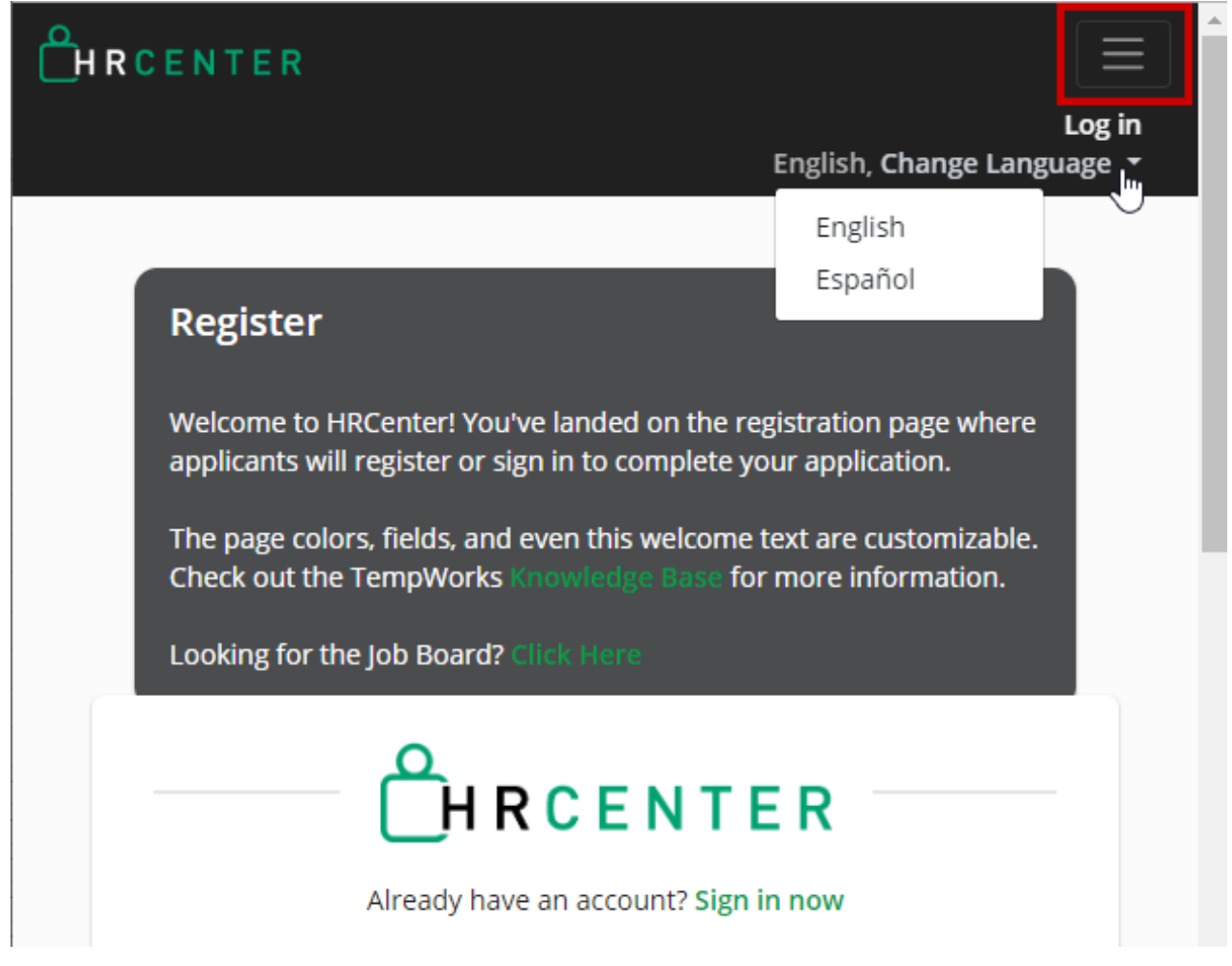

## **Related Articles**